## Oracle Financial Services Data Integration Hub Foundation Pack Extension for Oracle Flexcube Universal Banking Interface

**User Manual** 

8.0.1.0.0

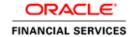

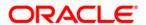

## **TABLE OF CONTENTS**

| PRE | FACE |                                                                    | 4  |
|-----|------|--------------------------------------------------------------------|----|
|     |      | Audience                                                           | 4  |
|     |      | Prerequisites                                                      | 4  |
|     |      | Related Information Sources                                        | 4  |
|     |      | Acronyms                                                           | 4  |
| 1   | INTR | ODUCTION TO FCUBS TO OFSAA INTERFACE                               | 6  |
|     | 1.1  | Overview of DIH Interface                                          | 6  |
|     | 1.2  | Data flow                                                          | 7  |
|     | 1.3  | Integration Scope in Oracle FLEXCUBE Universal Banking System      | 7  |
|     | 1.4  | Extraction process for tables of Flexcube module                   | 8  |
|     | 1.5  | Data Transfer from FCUBS to OFSAA                                  | 9  |
|     | 1.6  | List of Flexcube modules                                           | 9  |
| 2   | FLEX | CUBE- OFSAA INTERFACE ARCHITECTURE                                 | 11 |
| 3   | MAP  | PING THE OFSAA USER TO FCUBS USER GROUPS                           | 12 |
| 4   | Log  | GING INTO FCUBS-OFSAA INTERFACE                                    | 15 |
| 5   | PRE  | REQUISITES FOR DEPLOYING OFSAA-FCUBS CONNECTORS                    | 17 |
| 6   | DEP  | LOYING OFSAA-FCUBS CONNECTORS USING REFRESH FCUBS INTERFACE MENU   | 21 |
| 7   | Und  | EPLOYING OFSAA-FCUBS CONNECTORS USING REFRESH FCUBS INTERFACE MENU | 24 |
|     | 7.1  | Deploying Upgraded Source Version                                  | 24 |
|     | 7.2  | Changes in ODI / External Data Store Settings                      | 24 |
| 8   | CAS  | A MODULE                                                           | 26 |
|     | 8.1  | List of CASA tables                                                | 26 |
| 9   | Con  | SUMER LENDING (CL) MODULE                                          | 28 |
|     | 9.1  | List of CL tables                                                  | 28 |
| 10  | COF  | RE MODULE                                                          | 30 |
|     | 10.1 | List of CORE tables                                                | 30 |
| 11  | Enti | ERPRISE LIMITS AND COLLATERAL MANAGEMENT (ELCM) MODULE             | 34 |
|     | 11.1 | List of ELCM tables                                                | 34 |
| 12  | For  | EIGN EXCHANGE (FX) MODULE                                          | 36 |

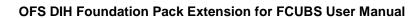

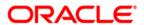

|    | 12.1 | List of FX tables      | .36 |
|----|------|------------------------|-----|
| 13 | GENE | RAL LEDGER (GL) MODULE | 37  |
|    | 13.1 | List of GL tables      | .37 |
| 14 | Mone | EY MARKET (MM) MODULE  | 38  |
|    | 14.1 | List of MM tables      | .38 |
| 15 | TERM | DEPOSIT (TD) MODULE    | 39  |
|    | 15.1 | List of TD tables      | .39 |

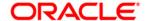

#### **Preface**

#### **Audience**

Following are the intended audience for the FCUBS user guide:

- ETL Developers: The ETL Developers from the IT Department of the financial services institution, who do the data sourcing.
- Business Analysts: The business analysts from the IT Department of the financial services institution, who do the mapping of the tables.

#### **Prerequisites**

- Data Integration Hub (DIH) should be installed
- OFSAA FCUBS Interface should be installed
- Oracle Data Integrator environment for executing the interfaces

#### **Related Information Sources**

Along with this user manual, you can also refer to the following documents OTN documentation Library:

- Oracle Financial Services Data Integration Hub User Guide 8.0.1.0.0
- Oracle Financial Services Data Integration Hub Applications Pack Installation Guide Release 8.0.1.0.0
- Oracle Flexcube UBS-OFSAA Integration guide

#### **Acronyms**

| Acronym | Description                 |
|---------|-----------------------------|
| DIH     | Data Integration Hub        |
| UI      | User Interface              |
| ODI     | Oracle Data Integrator      |
| ADI     | Application Data Interface  |
| КМ      | Knowledge Module            |
| EDD     | External Data Descriptor    |
| Apps    | Application                 |
| CASA    | Current And Savings Account |
| CL      | Consumer Lending            |

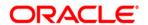

| Acronym | Description                                 |
|---------|---------------------------------------------|
| ELCM    | Enterprise Limits and Collateral Management |
| FX      | Foreign Exchange                            |
| GL      | General Ledger                              |
| MM      | Money Market                                |
| TD      | Term Deposit                                |
| FIS     | FLEXCUBE Information Server                 |
| EOFI    | End of Financial Input                      |

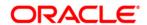

### 1 Introduction to FCUBS to OFSAA Interface

#### 1.1 Overview of DIH Interface

Data Integration Hub (DIH) enables to load the data from the source systems to the OFSAA staging tables, through logical interfaces, known as Application Data Interfaces (ADI). DIH provides a set of User Interfaces (UI), which is used to define and maintain External Data Descriptors (EDD), Application Data Interfaces, and also map the EDDs and ADIs through Connectors. The mappings can be one to one, one to many, and many-to-many.

The source systems that supply data include, the core banking systems, rating systems, modeling systems, and so on. In the absence of DIH, the data from the source systems are extracted, transformed, and loaded (ETL process) to the physical tables in Oracle Data Integrator (ODI). With DIH, the ETL activity is not replaced; but DIH serves as an abstract, logical layer to the physical tables in Oracle Data Integrator (ODI).

Oracle Financial Services Analytical applications(OFSAA) enables financial institutions to measure and meet risk-adjusted performance objectives, cultivate a risk management culture, lower the costs of compliance and regulation, and improve customer insight.

Oracle FLEXCUBE Universal Banking (FCUBS) supports the changing landscape of retail, corporate, and investment banking needs with strong transaction banking and Islamic banking capabilities.

The current FCUBS-OFSAA interfaces, transfers all key data elements across various modules within FCUBS to OFSAA Common Staging Area (CSA).

The integration between the Oracle FCUBS and the OFSAA enables the financial institutions to:

- get insight to customer patterns based on the data captured in core banking
- achieve end-to-end improvement in business delivery
- achieve effective performance and risk free management using the available customer data

This integration is achieved by handing off FCUBS core banking data with OFSAA through FLEXCUBE Information Server (FIS) and DIH.

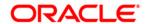

#### 1.2 Data flow

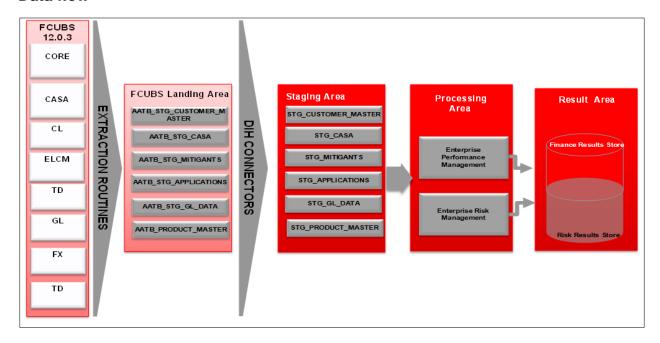

The procedures are packaged within FCUBS which populates data from various tables in FCUBS to several landing area tables after execution. Essentially a 1:1 mapping is done between the landing area table (EDD) and OFSAA staging area table (ADI). Most of the calculations and transformations are done within these extraction routines. The DIH connector pulls data from the landing tables and populates the same in the staging area tables.

### 1.3 Integration Scope in Oracle FLEXCUBE Universal Banking System

The following integration activities take place in Oracle FLEXCUBE Universal Banking System.

| Module        | Hand off Details                                                           |
|---------------|----------------------------------------------------------------------------|
| Core Entities | Customer address, phone numbers, and email IDs                             |
|               | Customer education and employment details                                  |
|               | Customer marital status                                                    |
|               | Customer relationship details                                              |
|               | Details of organizations that are the customers                            |
|               | Exchange rate information                                                  |
|               | Details of all geographical locations and transaction channels of the bank |
|               | Details of the loan product category and list of all products              |

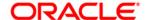

| phone numbers associated with an account  List of branch transactions  CASA account ledger and transactions on OD accounts  Interest rates of CASA and OD accounts  All the personal and business addresses, email IDs and phone numbers associated with an account  Loan contract transactions details |
|----------------------------------------------------------------------------------------------------|
| CASA account ledger and transactions on OD accounts     Interest rates of CASA and OD accounts      All the personal and business addresses, email IDs and phone numbers associated with an account                                                                                                    |
| Interest rates of CASA and OD accounts      All the personal and business addresses, email IDs and phone numbers associated with an account                                                                                                    |
| Consumer Lending  • All the personal and business addresses, email IDs and phone numbers associated with an account                                                                                                    |
| phone numbers associated with an account                                                                                                    |
| Loan contract transactions details                                                                                                    |
|                                                                                                    |
| Repayment schedules of contracts like loan, mortgages, OD and credit cards                                                                                                    |
| Term Deposit  • Term deposit product processor and term deposit ledger table details                                                                                                    |
| Enterprise Limits and Collateral  • Details of the collaterals submitted by the customer for various loan contracts                                                                                                    |
| Customer credit line details                                                                                                    |
| Market value and original value of the collaterals                                                                                                    |
| General Ledger  • GL book parameters and the list of GL items available in FCUBS                                                                                                    |
| GL balance of the customer                                                                                                    |
| Interbank correspondent transactions of a customer                                                                                                    |
| Foreign Exchange • Forex account transaction data of a customer                                                                                                    |
| Foreign exchange contracts of a customer                                                                                                    |
| Exchange rates between two currencies                                                                                                    |
| Money Market   • Borrowing records of the customer                                                                                                    |
| Money market transaction data                                                                                                    |

## 1.4 Extraction process for tables of Flexcube module

FIS is used as the gateway in the FCUBS - OFSAA integration. FCUBS internally uses FIS framework components to extract data and stores the data in the staging tables of FCUBS. During End of Financial Input (EOFI) batch, the module wise data in FIS are extracted to staging tables in FCUBS. FCUBS provides a control table to indicate successful data extraction. OFSAA pulls the data from the tables in FCUBS using the DIH connector. If source and target systems are in the same database, then data from source staging table are transformed and loaded to fact and dimension tables in target system using synonyms. If the source and target systems are in different database, then data from source staging table are loaded to target staging table using

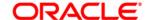

transportable table spaces. The transfer or extraction of data from FCUBS to OFSAA differs based on the staging tables as follows:

- Master table Incremental data between two extraction dates are transferred.
- Maintenances and contract tables Entire transaction data are transferred in each extraction.
- Transaction table Data related to the transactions created on the extraction date are transferred.

#### 1.5 Data Transfer from FCUBS to OFSAA

The core banking data in Oracle FCUBS are transferred to OFSAA using FIS. The data in FCUBS staging tables are mapped to FIS staging table. During end of day, the core banking data are sent to FIS. OFSAA then picks the data from FIS through DIH.

For details on data transfer from FCUBS to OFSAA, refer to the attached sheet FCUBS\_OFSAA\_Data\_Transfer\_Details.xls.

The file FCUBS OFSAA data transfer details has the following details:

- Source System
- Target System
- Data Transferred
- Source System Module
- FCUBS Staging Table Name
- Extraction Package Name
- Target System Table Name
- Extraction Routine
- Data Included in the Extraction

#### 1.6 List of Flexcube modules

The modules used in Flexcube are as follows:

- CASA
- CL
- CORE
- ELCM
- FX
- GL

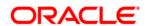

- MM
- TD

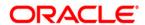

## 2 Flexcube- OFSAA Interface Architecture

In this data flow environment diagram, the data is extracted from FCUBS to the FCUBS landing zone. This data, with the help of DIH Connectors, is loaded to DIH ADI which in turn is mapped to the OFSAA Staging table.

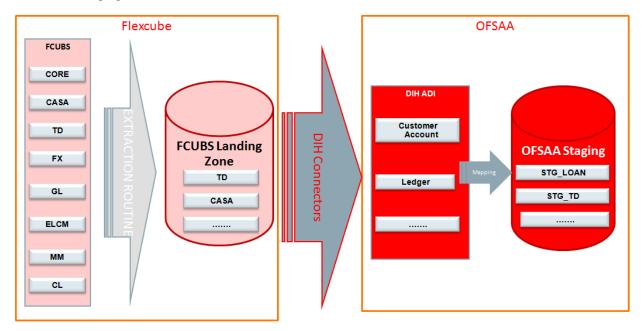

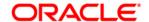

## 3 Mapping the OFSAA User to FCUBS User Groups

User group mapping enables you to map user(s) to specific user group which in turn is mapped to a specific Information Domain and role. Every User Group mapped to the infodom should be authorized. Else, it cannot be mapped to users.

User Group Map screen displays fields such as **User ID**, **Name**, and the corresponding **Mapped Groups**. You can view and modify the existing mappings within the **User Group Maintenance** screen.

To access User Group Mapping navigate to, and click Identity Management section. For details on mapping user to user groups refer to <u>OFSAAI User Guide</u> in OTN documentation library.

#### Seeded User Groups for OFSAA - FCUBS Interface

| Name               | Description                                                                                                    |
|--------------------|----------------------------------------------------------------------------------------------------|
| FCUBS Admin        | User mapped to this group will have access to all the menu items for entire FCUBS Application. The exclusive menu's which are available only to this group users are FCUBS Administration |
| FCUBS Data Mapping | User mapped to this group will have access to FCUBS Data Mapping Menu                                                                                                    |
| FCUBS Operator     | User mapped to this group will have access to Orchestration and Execution Menu                                                                                                    |

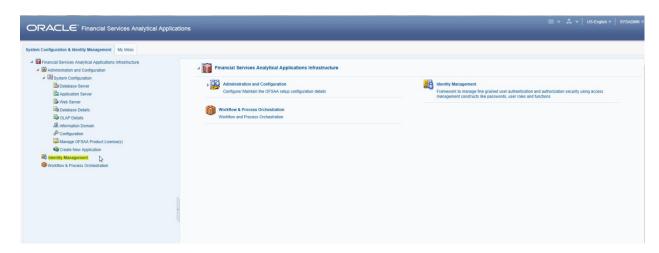

**Identity Management** 

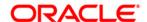

#### **OFS DIH Foundation Pack Extension for FCUBS User Manual**

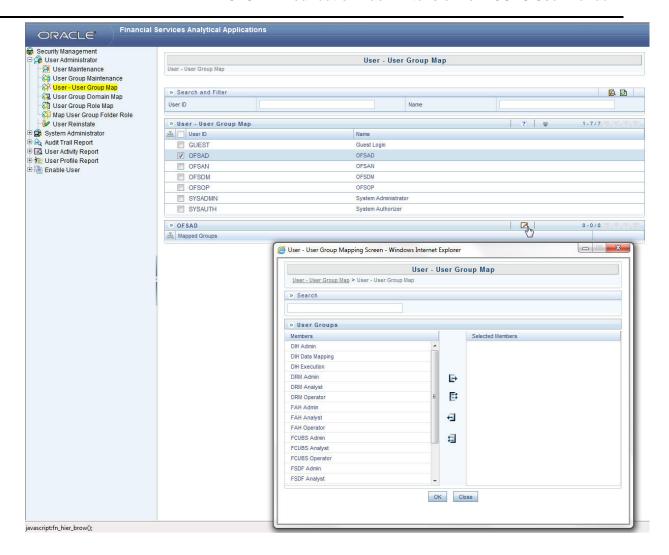

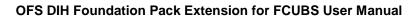

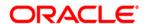

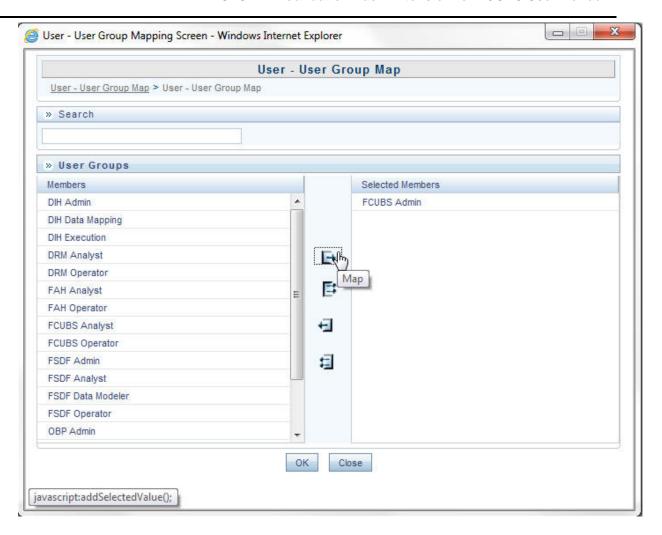

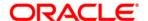

## 4 Logging into FCUBS-OFSAA Interface

Access the FCUBS-OFSAA Interface using your login credentials (User ID and password). The built-in security system ensures that you are permitted to access the window and actions based on the authorization only.

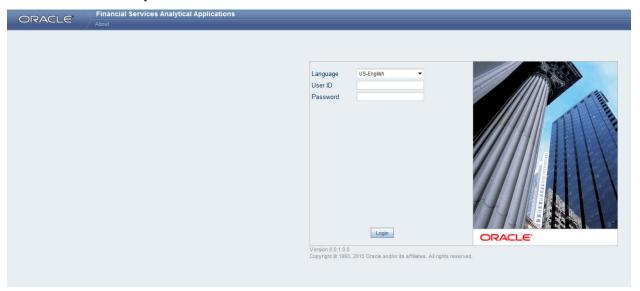

After logging into the application, select *Interface for Oracle Flexcube Universal Banking System* from the applications drop-down list.

**Note**: You should be mapped at least any one of the FCUBS user groups in order to get the application in the drop down.

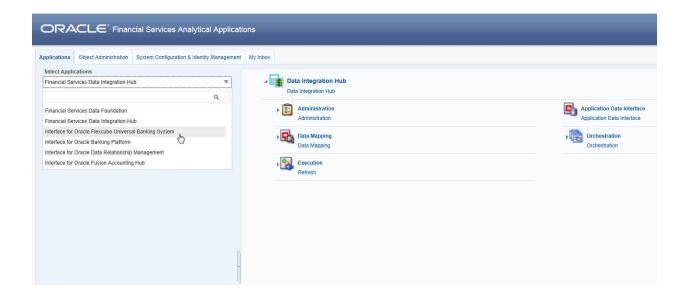

The FCUBS-OFSAA landing page is displayed below.

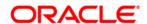

#### **OFS DIH Foundation Pack Extension for FCUBS User Manual**

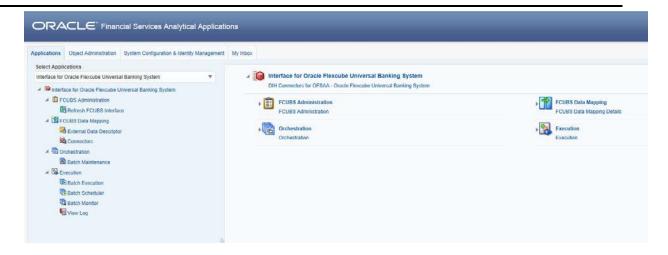

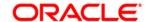

## 5 Prerequisites for Deploying OFSAA-FCUBS Connectors

The deployment process requires the below actions to be performed as prerequisites. Ensure that these requirements are met before starting the deployment using Refresh FCUBS interface menu.

- The user must be mapped to the user group FCUBS Admin in order to get the Refresh FCUBS Interface menu.
- The user should have mapped to DIH Admin and DIH Data Mapping user groups to configure the Oracle Data Integrator (ODI) settings and External Data Store respectively.

#### Follow the below steps:

- 1. Complete the ODI settings using "**Settings**" option in **DIH Application** menu before deploying the interface.
- 2. Select the entry which is present and click Edit.

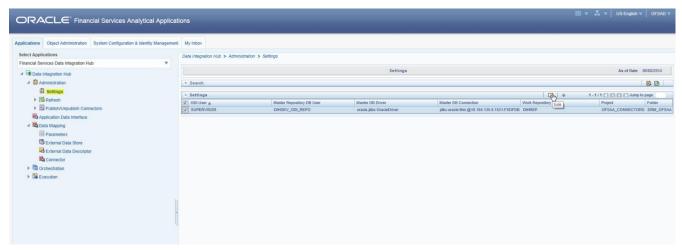

3. The ODI settings screen is displayed. Update the setting information correctly before proceeding to the deployment of FCUBS interface connectors.

| Settings Menu             | Values Required                                | Example                                |
|---------------------------|------------------------------------------------|----------------------------------------|
| ODI User                  | User Name used for Login to ODI                | SUPERVISOR                             |
| ODI Password              | ODI Password for the ODI user to login         | odipassword                            |
|                           | Master Repositorty DB Schema User Name created |                                        |
| Master Repository DB User | for ODI                                        | DIHDEV_ODI_REPO                        |
| Master Repository DB      |                                                |                                        |
| Password                  | Master Repositorty DB Schema Password          | dbpassword                             |
| Master DB Driver          | Oracle Driver (Use the Default)                | oracle.jdbc.OracleDriver               |
|                           |                                                | jdbc:oracle:thin:@10.184.135.6:1521:DI |
| Master DB Connection      | Oracle Database JDBC URL                       | HDB                                    |
| Work Repository           | Repository used inside ODI                     | DIHREP                                 |

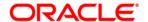

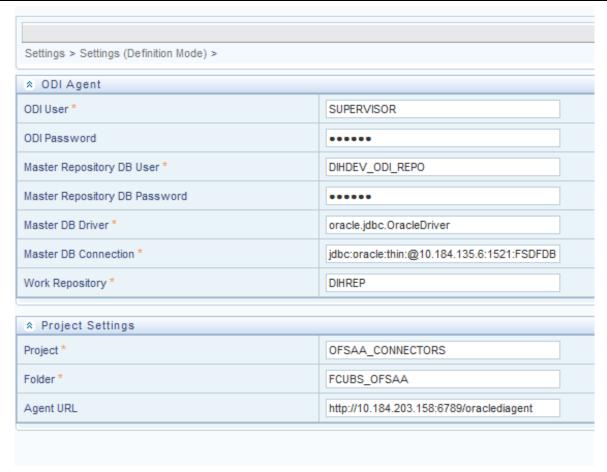

4. A source named FCUBS\_STAGE\_SRC is present in External Data Store under DIH Application. Select the entry which is present as FCUBS\_STAGE\_SRC and click Edit.

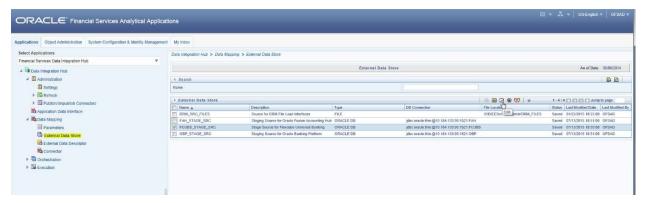

 Provide the details of FCUBS schema user name and password where you have the Landing Tables of FCUBS Application. Refer to DIH User manual for more details on External Data Store settings.

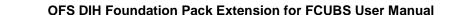

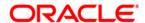

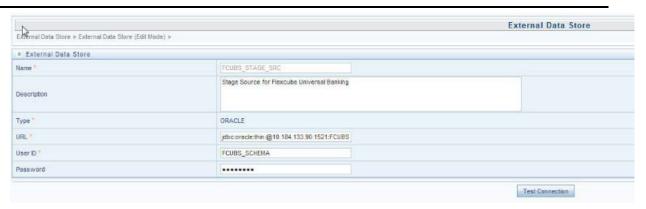

 Navigate to DIH Application, select Administration menu and Click Refresh ADI Menu. This will refresh all the Application Data Interfaces, and creates the Application Data Interfaces for all the staging tables present in the model which is being uploaded in the same Infodom.

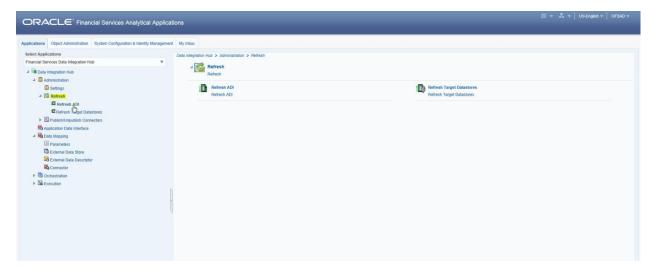

7. Navigate to **DIH Application**, select **Administration** menu and click **Refresh Target Datastores.** This will refresh all the available target data stores.

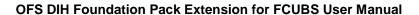

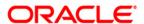

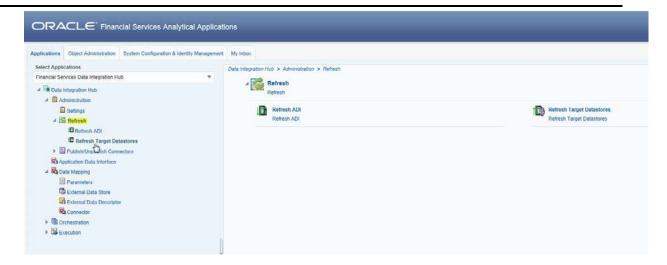

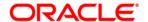

# 6 Deploying OFSAA-FCUBS Connectors Using Refresh FCUBS Interface Menu

After the pre-requisites are complete, you can deploy the FCUBS connectors that map the multiple file EDD's to the corresponding ADI's, by using **Refresh FCUBS Interface** menu. This creates the corresponding External Data Descriptor and Connectors inside **Data Mapping** Menu of the FCUBS Interface.

- 1. Navigate to the FCUBS application interface.
- 2. Select Administration, and click Refresh FCUBS Interface.

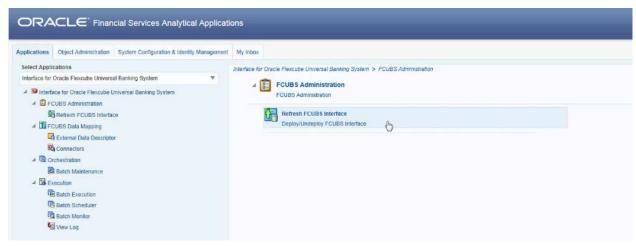

- 3. Select the **Source App Version** (FCUBS Version 12.0.3.0) from the drop-down menu.
- 4. Click Deploy Selected Version

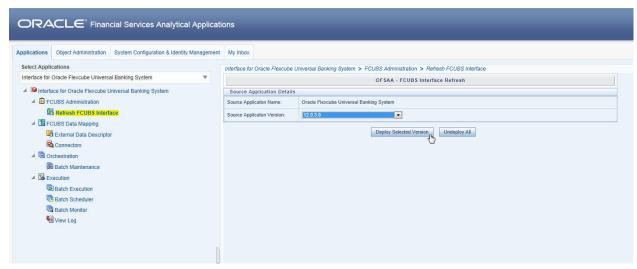

5. A message "Are you sure you want to Deploy the Selected Version?" is displayed. Click Yes to proceed.

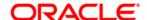

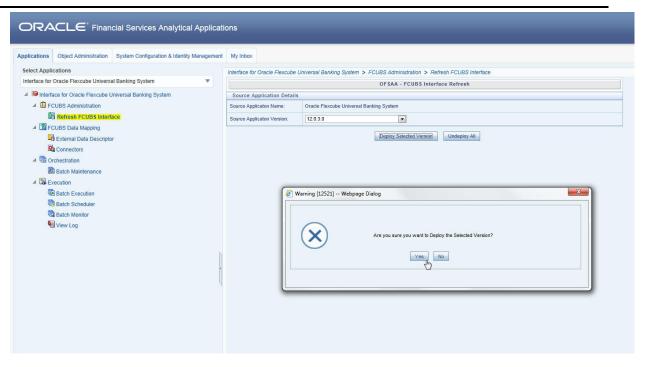

After the deployment is complete, the "Deployment Successful" message is displayed.

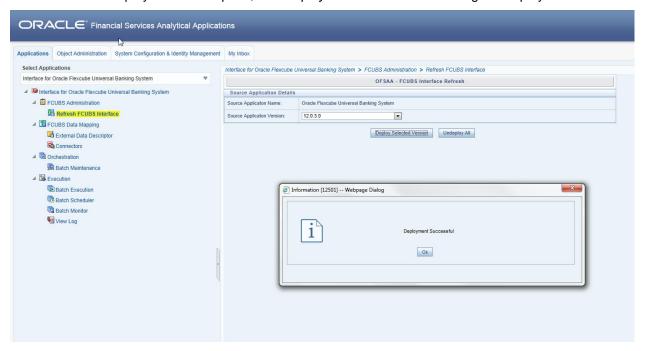

6. Navigate to External Data Descriptor and Connectors under FCUBS Data Mapping for checking the deployed EDDs, Connectors and the Mappings.

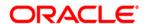

#### **OFS DIH Foundation Pack Extension for FCUBS User Manual**

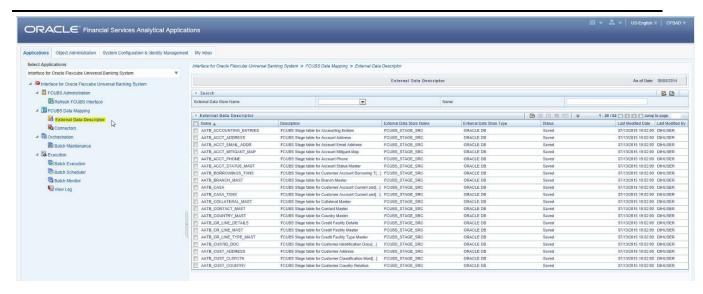

#### **FCUBS External Data Descriptor**

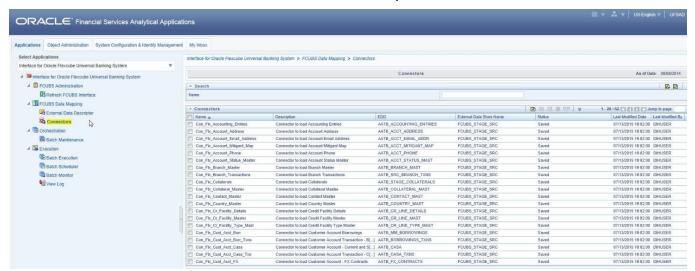

**FCUBS Connectors** 

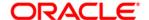

# 7 Undeploying OFSAA-FCUBS Connectors Using Refresh FCUBS Interface Menu

You can use the **Undeploy All** button to undeploy the connectors. Use the undeploying feature in the following scenarios.

#### 7.1 Deploying Upgraded Source Version

If there is an upgraded source application (FCUBS) available, you can undeploy the existing version of the connector, and redeploy the same by selecting the available upgraded source version. The current available source version for FCUBS connector supports FCUBS version 12.0.3.0.

**Note:** You can deploy only one source version at a time. You need to upgrade the source, undeploy the version and deploy the required version.

## 7.2 Changes in ODI / External Data Store Settings

If there is a change in the ODI/ External Data Store settings, then you can undeploy the connectors. Modify the settings and redeploy to obtain the latest connector settings.

**Note:** You cannot undeploy the connectors if any of the Connector/External Data Descriptor is in published mode. Unpublish all the Connector/External Data Descriptor before proceeding with undeployment.

Follow the below steps to undeploy:

1. Click **Undeploy All** to undeploy the Connector version.

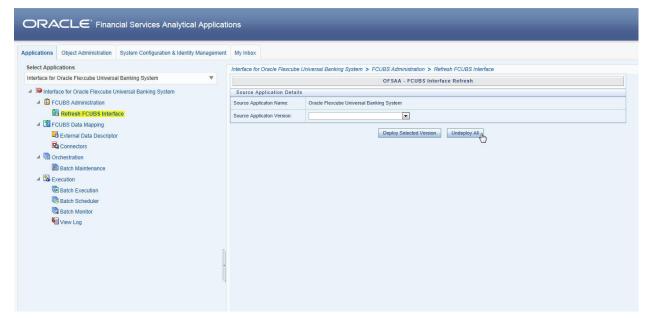

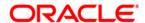

2. A message "Are you sure you want to Undeploy All?" is displayed. Click Yes to proceed.

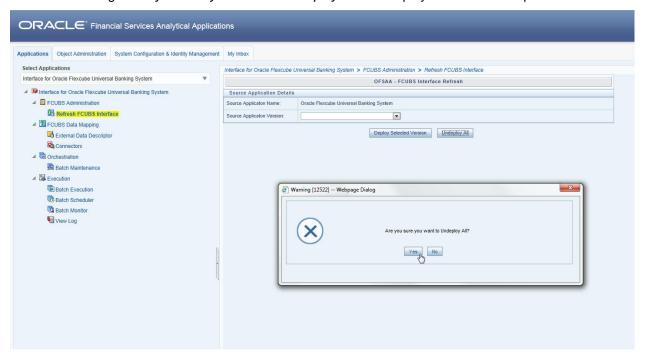

3. After the undeployment is complete, the "Successfully Deployed All" message is displayed.

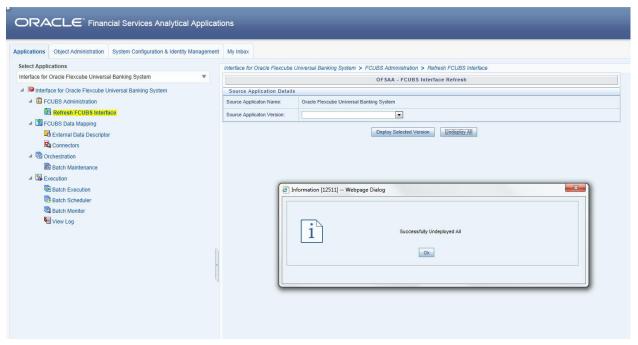

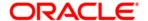

#### 8 CASA Module

Currents and Savings Account (CASA) is an attempt to combine savings and checking accounts to entice customers to keep their money in the banks. It is more prominent in Middle and Southeast Asia.

#### 8.1 List of CASA tables

For Connector: Con\_Flx\_Cust\_Acct\_Casa

The ADI is: Customer Account ADI Subtype: CASA Contracts The EDD is: AATB\_CASA

For Connector: Con\_Flx\_Cust\_Acct\_OD

The ADI is Customer Account
ADI Subtype: OD Accounts
EDD is: AATB OD ACCTS

For Connector: Con\_Flx\_Branch\_Transactions

The ADI is Branch Transactions

ADI Subtype: -

EDD is: AATB\_SRC\_BRANCH\_TXNS

For Connector: Con\_Flx\_Cust\_Acct\_Casa\_Txn

The ADI is Customer Account Transaction

ADI Subtype: CASA Transaction

EDD is: AATB\_CASA\_TXNS

For Connector: Con\_Flx\_Cust\_Acct\_OD\_Txn

The ADI is Customer Account Transaction

ADI Subtype: Over Draft Accounts Transactions

EDD is: AATB\_OD\_ACCTS\_TXNS

For Connector: Con\_Flx\_Account\_Address

The ADI is Account Address

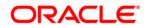

EDD is: AATB\_ACCT\_ADDRESS

For Connector: Con\_Flx\_Account\_Email\_Address

The ADI is Account Email Address

EDD is: AATB\_STG\_ACCOUNT\_EMAIL\_ADDR

For Connector: Con\_Flx\_Account\_Phone

The ADI is Account Phone EDD is: AATB\_ACCT\_PHONE

For Connector: Con\_Flx\_Account\_Status\_Master

The ADI is Account Status Master EDD is: AATB\_ACCT\_STATUS\_MAST

For the above connectors, refer the file <u>CASA</u> for FCUBS Column name and the Target Logical Name.

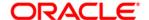

## 9 Consumer Lending (CL) Module

Consumer Lending is an amount of money lent to an individual (usually on a non-secured basis) for personal purpose. Consumer loans are monitored by government regulatory agencies for their compliance with consumer protection regulations such as the Truth in Lending Act.

#### 9.1 List of CL tables

For Connector: Con\_Flx\_Cust\_Acct\_Loan

The ADI is Customer Account ADI Subtype: Loan Contracts

EDD is: AATB\_LOAN\_CONTRACTS

For Connector: Con\_Flx\_Cust\_Acct\_Loan\_Txn

The ADI is Customer Account Transaction
ADI Subtype: Loan Contracts Transactions
EDD is: AATB\_LOAN\_CONTRACT\_TXNS

For Connector: Con\_Flx\_Payment\_Schedule

The ADI is Payment Schedule

ADI Subtype: -

EDD is: AATB\_PAYMENT\_SCHEDULE

For Connector: Con\_Flx\_Account\_Address

The ADI is Account Address

ADI Subtype: -

EDD is: AATB ACCT ADDRESS

For Connector: Con\_Flx\_Account\_Email\_Address

The ADI is Account Email Address

ADI Subtype: -

EDD is: AATB\_STG\_ACCOUNT\_EMAIL\_ADDR

For Connector: Con\_Flx\_Account\_Phone

The ADI is Account Phone

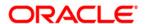

ADI Subtype: -

EDD is: AATB\_ACCT\_PHONE

• For Connector: Con\_Flx\_Account\_Status\_Master

The ADI is Account Status Master

ADI Subtype: -

EDD is: AATB\_ACCT\_STATUS\_MAST

For the above connector, refer the file <u>CL</u> for FCUBS Column name and the Target Logical Name.

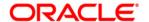

## 10 CORE Module

#### 10.1 List of CORE tables

For Connector: Con\_Flx\_Branch\_Master

The ADI is Branch Master

ADI Subtype: -

EDD is: AATB\_BRANCH\_MAST

For Connector: Con\_Flx\_Contact\_Master

The ADI is Contact Master

ADI Subtype: -

EDD is: AATB CONTACT MAST

For Connector: Con\_Flx\_Country\_Master

The ADI is Country Master

ADI Subtype: -

EDD is: AATB\_COUNTRY\_MAST

For Connector: Con\_Flx\_Cust\_Address

The ADI is Customer Address

ADI Subtype: -

EDD is: AATB\_CUST\_ADDRESS

For Connector: Con\_Flx\_Cust\_Class\_Mast

The ADI is Customer Classification Master

ADI Subtype: -

EDD is: AATB\_CUST\_CLSFCTN

For Connector: Con\_Flx\_Cust\_Country\_Relation

The ADI is Customer Country Relation

ADI Subtype: -

**EDD** is: Customer Country Relation

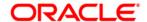

For Connector: Con\_Flx\_Cust\_Details

The ADI is Customer Details

ADI Subtype: -

EDD is: AATB\_CUST\_DETAILS

For Connector: Con\_Flx\_Cust\_Education\_Master

The ADI is Customer Education Master

ADI Subtype: -

EDD is: AATB\_CUST\_EDUCATION

For Connector: Con\_Flx\_Cust\_Email\_Address

The ADI is Customer Email Address

ADI Subtype: -

EDD is: AATB\_CUST\_EMAIL\_ADD

For Connector: Con\_Flx\_Cust\_Emp\_Type\_Mast

The ADI is Customer Employment Type Master

ADI Subtype: -

EDD is: AATB\_CUST\_EMPLOYMENT

For Connector: Con\_Flx\_Cust\_Identi\_Doc

The ADI is Customer Identification Document

ADI Subtype: -

EDD is: AATB\_CUSTID\_DOC

For Connector: Con\_Flx\_Cust\_Master

The ADI is Customer Master

ADI Subtype: -

EDD is: AATB\_CUST\_MAST

For Connector: Con\_Flx\_Cust\_Phone

The ADI is Customer Phone

ADI Subtype: -

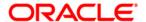

EDD is: AATB\_CUST\_PHONE

For Connector: Con\_Flx\_Cust\_Relationships

The ADI is Customer Relationships

ADI Subtype: -

EDD is: AATB\_CUST\_RLTNSP

For Connector: Con\_Flx\_Cust\_To\_Cust\_Rel

The ADI is Customer To Customer Relationships

ADI Subtype: -

EDD is: AATB\_CUST\_CUST\_RLTN

For Connector: Con\_Flx\_Cust\_Type\_Master

The ADI is Customer Type Master

ADI Subtype: -

EDD is: AATB\_CUST\_TYPE

For Connector: Con\_Flx\_Exchange\_Rates

The ADI is Exchange Rates

ADI Subtype: -

EDD is: AATB\_XCHNGE\_RATE\_HIST

For Connector: Con\_Flx\_Financial\_Year\_Master

The ADI is Financial Year Master

ADI Subtype: -

EDD is: AATB\_FINYEAR\_MAST

For Connector: Con\_Flx\_Geography\_Master

The ADI is Geography Master

ADI Subtype: -

EDD is: AATB\_GEOGRAPHY\_MAST

For Connector: Con\_Flx\_Marital\_Status\_Master

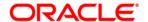

The ADI is Marital Status Master

ADI Subtype: -

EDD is: AATB\_MARITAL\_STAT

For Connector: Con\_Flx\_Prod\_Category\_Master

The ADI is Product Category Master

ADI Subtype: -

EDD is: AATB\_PROD\_CATG\_MAST

For Connector: Con\_Flx\_Prod\_Master

The ADI is Product Master

ADI Subtype: -

EDD is: AATB\_PRODUCT\_MAST

For Connector: Con\_Flx\_Prod\_Type\_Master

The ADI is Product Type Master

ADI Subtype: -

EDD is: AATB\_PRODTYPE\_MAST

For Connector: Con\_Flx\_Transaction\_Master

The ADI is Transaction Master

ADI Subtype: -

EDD is: AATB\_TXN\_MASTER

For the above connectors, refer the file **CORE** for FCUBS Column name and the Target Logical Name.

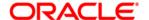

## 11 Enterprise Limits and Collateral Management (ELCM) Module

Financial institutions face multiple challenges while assessing their exposure levels to customers, entities, or industry sectors. Moreover, the usage of multiple product processors to manage lines of businesses prevents financial institutions from gaining a consolidated view of their exposure.

Oracle FLEXCUBE ELCM integrates with the existing IT application landscape and offers you a single source for managing online, real-time exposure across the enterprise. Its process-centric architecture enables centralized collateral management, enterprise-wide limits definition, and tracking for effective exposure management as well as resource utilization.

#### 11.1 List of ELCM tables

For Connector: Con\_Flx\_Account\_Mitigant\_Map

The ADI is Account Mitigant Map

ADI Subtype: -

EDD is: AATB\_ACCT\_MITIGANT\_MAP

For Connector: Con\_Flx\_Collateral\_Master

The ADI is Collateral Master

ADI Subtype: -

EDD is: AATB COLLATERAL MAST

For Connector: Con\_Flx\_Collaterals

The ADI is Collaterals

ADI Subtype: -

EDD is: AATB STAGE COLLATERAL

For Connector: Con\_Flx\_Cr\_Facility\_Details

The ADI is Credit Facility Details

ADI Subtype: -

EDD is: AATB\_CR\_LINE\_DETAILS

For Connector: Con\_Flx\_Cr\_Facility\_Master

The ADI is Credit Facility Master

ADI Subtype: -

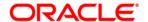

EDD is: AATB\_CR\_LINE\_MAST

For Connector: Con\_Flx\_Cr\_Facility\_Type\_Mast

The ADI is Credit Facility Type Master

ADI Subtype: -

EDD is: AATB\_CR\_LINE\_TYPE\_MAST

For Connector: Con\_Flx\_Mitigant\_Issuer\_Master

The ADI is Mitigant Issuer Master

ADI Subtype: -

EDD is: AATB\_MIT\_ISSUER\_MAST

• For Connector: Con\_Flx\_Mitigant\_Master

The ADI is Mitigant Master

ADI Subtype: -

EDD is: AATB\_MITIGANT\_MAST

■ For Connector: Con\_Flx\_Mitigants

The ADI is Mitigants

ADI Subtype: -

EDD is: AATB\_MITIGANTS

For the above connectors, refer the file <u>ELCM</u> for FCUBS Column name and the Target Logical Name.

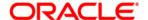

## 12 Foreign Exchange (FX) module

Foreign exchange, or Forex, is the conversion of one country's currency into that of another. In a free economy, a country's currency is valued according to factors of supply and demand. In other words, a currency's value can be pegged to another country's currency, such as the U.S. dollar, or even to a basket of currencies. A country's currency value also may be fixed by the country's government. However, most countries float their currencies freely against those of other countries, which keep them in constant fluctuation.

#### 12.1 List of FX tables

For Connector: Con\_Flx\_Forward\_Exch\_Rates

The ADI is -

**ADI Subtype: Borrowings** 

EDD is: AATB\_FWD\_EXCHG\_RATES

For Connector: -

The ADI is Forex Account Transaction

ADI Subtype: -

EDD is: AATB\_FOREX\_TXNS

For the above connectors, refer the file  $\underline{\sf FX}$  for FCUBS Column name and the Target Logical Name.

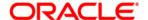

## 13 General Ledger (GL) Module

A general ledger is a complete record of financial transactions over the life of a company. The ledger holds account information that is needed to prepare financial statements, and includes accounts for assets, liabilities, owners' equity, revenues and expenses.

#### 13.1 List of GL tables

For Connector: Con\_Flx\_Accounting\_Entries

The ADI is Accounting Entries

ADI Subtype: -

EDD is: AATB\_ACCOUNTING\_ENTRIES

For Connector: Con\_Flx\_General\_Ledger\_Data

The ADI is General Ledger Data

ADI Subtype: -

EDD is: AATB GL DATA

For Connector: Con\_Flx\_General\_Ledger\_Master

The ADI is General Ledger Master

ADI Subtype: -

EDD is: AATB\_GL\_MASTER

For Connector: Con\_Flx\_GL\_Book\_Master

The ADI is GL Book Master

ADI Subtype: -

EDD is: AATB\_GL\_BOOK\_MAST

For Connector: -

The ADI is Interbank Transactions

ADI Subtype: -

EDD is: AATB\_INTERBANK\_TXNS

For the above connectors, refer the file GL for FCUBS Column name and the Target Logical Name.

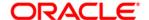

## 14 Money Market (MM) Module

MM is a segment of the financial market in which financial instruments with high liquidity and very short maturities are traded. Money market securities consist of negotiable certificates of deposit, banker's acceptances, U.S. Treasury bills, commercial paper, municipal notes, federal funds, and repurchase agreements.

#### 14.1 List of MM tables

For Connector: Con\_Flx\_Cust\_Acct\_Borr

The ADI is Customer Account

**ADI Subtype: Borrowings** 

EDD is: AATB\_MM\_BORROWINGS

For Connector: Con\_Flx\_Cust\_Acct\_Borr\_Txns

The ADI is Customer Account Transaction

ADI Subtype: Borrowings Transaction EDD is: AATB\_BORROWINGS\_TXNS

For Connector: Con\_Flx\_Cust\_Acct\_MM

The ADI is Customer Account

**ADI Subtype: Money Market Contracts** 

EDD is: AATB MM CONTRACTS

For Connector: Con\_Flx\_Cust\_Acct\_MM\_Txns

The ADI is Customer Account Transaction
ADI Subtype: Money Market Transactions
EDD is: AATB\_MM\_CONTRACTS\_TXNS

For Connector: Con\_Flx\_Dealer\_Master

The ADI is Dealer Master

ADI Subtype: -

EDD is: AATB\_DEALER\_MAST

For the above connectors, refer the file MM for FCUBS Column name and the Target Logical Name.

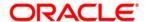

## 15 Term Deposit (TD) Module

Term Deposit is a deposit held at a financial institution that has a fixed term. These are generally short-term with maturities ranging anywhere from a month to a few years. When a term deposit is purchased, the lender (the customer) understands that the money can only be withdrawn after the term has ended or by giving a predetermined number of days notice.

#### 15.1 List of TD tables

For Connector: Con\_Flx\_Cust\_Acct\_TD

The ADI is Customer Account
ADI Subtype: Term Deposit
EDD is: AATB\_TD\_CONTRACTS

For Connector: Con\_Flx\_Cust\_Acct\_TD\_Txn

The ADI is Customer Account Transaction ADI Subtype: Term Deposits Transactions

EDD is: AATB\_TERMDEPOSITS\_TXNS

For the above connector, refer the file <u>TD</u> for FCUBS Column name and the Target Logical Name.

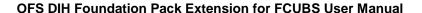

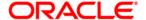

Oracle Financial Services Data Integration Hub Foundation Pack Extension for Oracle Flexcube Universal Banking Interface

User Manual

Release 8.0.1.0.0

Oracle Corporation

World Headquarters
500 Oracle Parkway

Redwood Shores, CA 94065

U.S.A.

Worldwide Inquiries:

Phone: +1.650.506.7000

Fax: +1.650.506.7200

www.oracle.com/ financial\_services/

Copyright © 2015 Oracle Financial Services Software Limited. All rights reserved.

No part of this work may be reproduced, stored in a retrieval system, adopted or transmitted in any form or by any means, electronic, mechanical, photographic, graphic, optic recording or otherwise, translated in any language or computer language, without the prior written permission of Oracle Financial Services Software Limited.

Due care has been taken to make this User Manual and accompanying software package as accurate as possible. However, Oracle Financial Services Software Limited makes no representation or warranties with respect to the contents hereof and shall not be responsible for any loss or damage caused to the user by the direct or indirect use of this User Manual and the accompanying Software System. Furthermore, Oracle Financial Services Software Limited reserves the right to alter, modify or otherwise change in any manner the content hereof, without obligation of Oracle Financial Services Software Limited to notify any person of such revision or changes.

All company and product names are trademarks of the respective companies with which they are associated.